# **Failed Muse Install 1080p SDI Board**

**Note - This issue is now fixed in the G7 CentOS 6.7 installer Linux-Installer-2.00.00.003.iso**

When 6.2 was released, we also had a new SDI Input board that supports 1080p. Unfortunately there is an issue with the SDI (deltacast) driver in the ISO that causes the Muse to reboot during the installation process, thus redering the server useless. To fix this, follow this guide. This will be fixed by altering the ISO file, but this might be good information for the future, so I am writing this down.

# **Prerequisite**

You must have installed a fresh ISO image on the Muse before starting this process, I have not tested this on a Muse that already has software on it.

```
You must also have already copied to the Muse the .tar.gz file for the 6.2 release
and extracted it, as instructed in the installation documentation.
```
#### **Recovery Overview**

- 1. Manually Install Deltacast Driver(s)
- 2. Manually Remove Deltacast Driver(s) (this also removes rogue drivers that were in the ISO)
- 3. Reinstall the whole package (including Deltacast Drivers)

## **1. Manually Install Deltacast Driver(s)**

To Manually install the Deltacast driver, use the following command:

```
 yum install deltacast-x300-5.19-2.el6.x86_64.rpm
```
The output will be something like this:

```
 Loaded plugins: fastestmirror
 Setting up Install Process
 Examining deltacast-x300-5.19-2.el6.x86_64.rpm: deltacast-x300-5.19-2.el6.x86_64
 Marking deltacast-x300-5.19-2.el6.x86_64.rpm to be installed
 Determining fastest mirrors
 Resolving Dependencies
 --> Running transaction check
 ---> Package deltacast-x300.x86_64 0:5.19-2.el6 will be installed
 --> Finished Dependency Resolution
 Dependencies Resolved
 ==========================================================================================
Package Arch Version Repository Arch Size
 ==========================================================================================
Installing:<br>deltacast-x300 x86_64
                            5.19-2.el6 /deltacast-x300-5.19-2.el6.x86 64 50 M
 Transaction Summary
 ===========================================================================================
 Install 1 Package(s)
 Total size: 50 M
 Installed size: 50 M
```
Last update: 2023/03/09 22:35 wiki:failed muse install 1080p sdi board http://cameraangle.co.uk/doku.php?id=wiki:failed muse install 1080p sdi board

```
 Is this ok [y/N]: y <---------------------- YOU HAVE TO PRESS Y HERE
 Downloading Packages:
 Running rpm_check_debug
 Running Transaction Test
 Transaction Test Succeeded
 Running Transaction
 Installing : deltacast--5.19-2.el6.x86_64 1/1
```
The Server will reboot

#### **2. Manually Remove Deltacast Driver(s)**

We now need to remove the drivers, this removed the drivers we just installed, and the rougue drivers from the ISO install that was done beforehand.

To remove the drivers, enter:

yum remove deltacast-x300.x86 64 (you can find the exact driver name by using yum list installed)

 Loaded plugins: fastestmirror Setting up Remove Process Resolving Dependencies There are unfinished transactions remaining. You might consider running yum-complete-transaction first to finish them. The program yum-complete-transaction is found in the yum-utils package. --> Running transaction check ---> Package deltacast-x300.x86\_64 0:5.19-2.el6 will be erased --> Finished Dependency Resolution Dependencies Resolved ========================================================================================== Package Arch Version Repository Size ========================================================================================== Removing: deltacast-x300 x86\_64 5.19-2.el6 installed 50 M Transaction Summary ========================================================================================== Remove 1 Package(s) Installed size: 50 M Is this ok [y/N]: y Downloading Packages: Running rpm\_check\_debug Running Transaction Test Transaction Test Succeeded Running Transaction Warning: RPMDB altered outside of yum. Erasing : deltacast- x300-5.19-2.el6.x86\_64 1/1 Verifying : deltacast-x300-5.19-2.el6.x86 64 1/1 Removed: deltacast-x300.x86\_64 0:5.19-2.el6 Complete!

The driver removal is complete

System rebooted automatically

### **3. Reinstall the whole package**

Now we can reinstall the whole package (6 files at the time of writing) From the command line, enter:

yum install -y \*.rpm

All six packages should now install giving an output similar to the following:

```
 Loaded plugins: fastestmirror
  Setting up Install Process
  Examining deltacast-hd-5.19-2.el6.x86_64.rpm: deltacast-hd-5.19-2.el6.x86_64
  Marking deltacast-hd-5.19-2.el6.x86_64.rpm to be installed
  Loading mirror speeds from cached hostfile
  Examining deltacast-x300-5.19-2.el6.x86_64.rpm: deltacast-x300-5.19-2.el6.x86_64
  Marking deltacast-x300-5.19-2.el6.x86_64.rpm to be installed
  Examining envivio-muse-6.02.00-081.x86_64.rpm: envivio-muse-6.02.00-081.x86_64
  Marking envivio-muse-6.02.00-081.x86_64.rpm to be installed
  Examining ms416-2.0-15.el6.x86_64.rpm: 1:ms416-2.0-15.el6.x86_64
 Marking ms416-2.0-15.el6.x86 64.rpm as an update to 1:ms416-2.0-9.el6.x86 64
  Examining protobuf-2.3.0-8.el6.x86_64.rpm: protobuf-2.3.0-8.el6.x86_64
  Marking protobuf-2.3.0-8.el6.x86_64.rpm to be installed
  Examining python27-2.7-5.r01.x86_64.rpm: python27-2.7-5.r01.x86_64
  Marking python27-2.7-5.r01.x86_64.rpm to be installed
  Resolving Dependencies
  There are unfinished transactions remaining. You might consider running yum-complete-transaction first
to finish them.
  The program yum-complete-transaction is found in the yum-utils package.
  --> Running transaction check
  ---> Package deltacast-hd.x86_64 0:5.19-2.el6 will be installed
 ---> Package deltacast-x300.x86 64 0:5.19-2.el6 will be installed
  ---> Package envivio-muse.x86_64 0:6.02.00-081 will be installed
 -- Package ms416.x86 64 1:2.0-9.el6 will be updated
  ---> Package ms416.x86_64 1:2.0-15.el6 will be an update
  ---> Package protobuf.x86_64 0:2.3.0-8.el6 will be installed
  ---> Package python27.x86_64 0:2.7-5.r01 will be installed
  --> Finished Dependency Resolution
  Dependencies Resolved
  ====================================================================================================
 Package Arch Version Repository Size
  =====================================================================================================
  Installing:
  deltacast-hd x86_64 5.19-2.el6 /deltacast-hd-5.19-2.el6.x86_64 9.4 M
  deltacast-x300 x86_64 5.19-2.el6 /deltacast-x300-5.19-2.el6.x86_64 50 M
 envivio-muse x86_64 6.02.00-081 /envivio-muse-6.02.00-081.x86_64 377 M<br>protobuf x86_64 2.3.0-8.el6 /protobuf-2.3.0-8.el6.x86_64 971 k
  protobuf x86_64 2.3.0-8.el6 /protobuf-2.3.0-8.el6.x86_64 971 k
  python27 x86_64 2.7-5.r01 /python27-2.7-5.r01.x86_64 57 M
  Updating:
 ms416 x86 64 1:2.0-15.el6 /ms416-2.0-15.el6.x86 64 5.6 M
  Transaction Summary
  ==================================================================================================
 Install 5 Package(s)
 Upgrade 1 Package(s)
  Total size: 499 M
  Is this ok [y/N]: y
  Downloading Packages:
  Running rpm_check_debug
  Running Transaction Test
  Transaction Test Succeeded
  Running Transaction
   Updating : 1:ms416-2.0-15.el6.x86 64 1/7
    Installing : 3.0-8.el6.x86_64 2/7
    Installing : deltacast-x300-5.19-2.el6.x86_64 3/7
    Installing : deltacast-hd-5.19-2.el6.x86_64 4/7
    Installing : python27-2.7-5.r01.x86_64 5/7
    Installing : envivio-muse-6.02.00-081.x86_64 6/7
  configuring httpd ... SUCCESS
```
Last update: 2023/03/09 22:35 wiki:failed\_muse\_install\_1080p\_sdi\_board http://cameraangle.co.uk/doku.php?id=wiki:failed\_muse\_install\_1080p\_sdi\_board

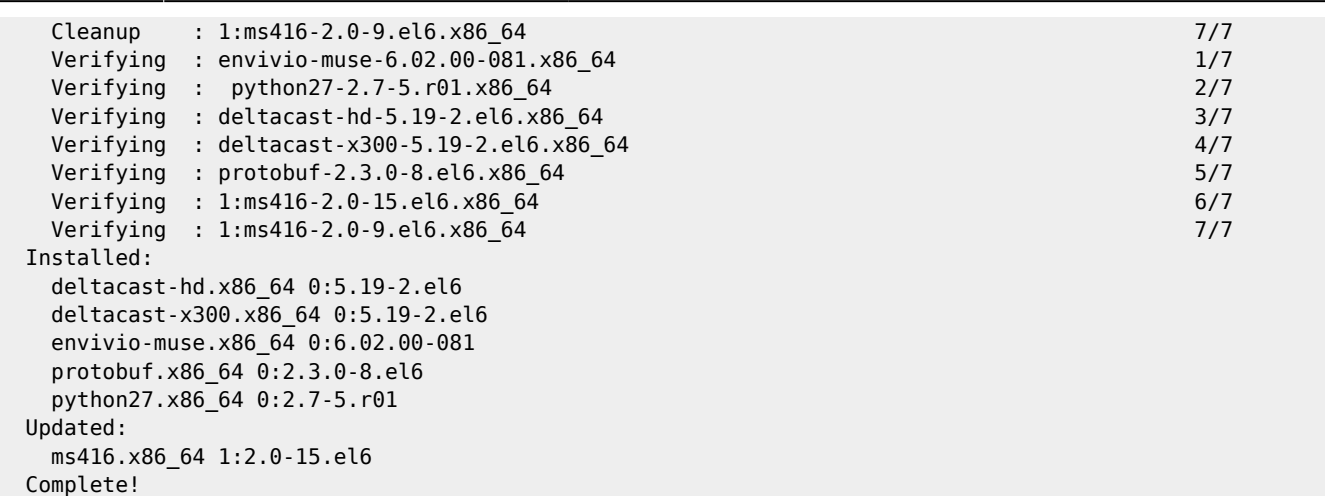

That is it, the upgrade / install is now complete. All that is required now is to connect to the muse software and re-license the unit. (I would give it a reboot first)

From: <http://cameraangle.co.uk/> - **WalkerWiki - wiki.alanwalker.uk**

Permanent link: **[http://cameraangle.co.uk/doku.php?id=wiki:failed\\_muse\\_install\\_1080p\\_sdi\\_board](http://cameraangle.co.uk/doku.php?id=wiki:failed_muse_install_1080p_sdi_board)**

Last update: **2023/03/09 22:35**

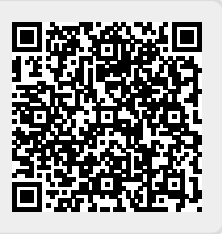